www.aras.nl www.aras.be

# Technische Handleiding GSM4ACCESS

*Aanvullende informatie* Datum: December 2022 Versie: 1.0

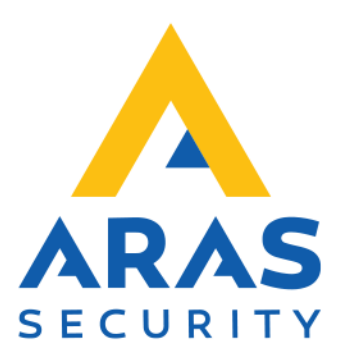

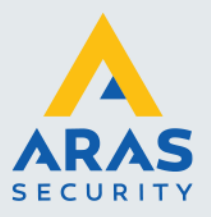

### **Inleiding**

Dit is de handleiding van de GSM4ACCESSV1 die 8 cijfers uitstuurt en van de GSM4ACCESSV1-9 die 9 cijfers uitstuurt. Alleen de GSM4ACCESSV1 is geschikt voor Paxton.

Deze unit wordt aangesloten op een toegangscontrole systeem als een gewone kaartlezer en zal de laatste 8 of 9 cijfers van het binnenkomende telefoonnummer doorsturen als kaartnummer.

Bij de 8 cijferige uitvoering zal telefoonnummer 0651335855 dus worden doorgestuurd als zijnde 51335855.

Bij de 9 cijferige uitvoering zal telefoonnummer 0651335855 dus worden doorgestuurd als zijnde 651335855.

Voordat je een SIM kaart in de module wilt gebruiken, zorg er dan voor dat de pincode is uitgeschakeld. Gebruik hiervoor een mobiele telefoon.

We bellen naar de GSM4ACCESS om bijvoorbeeld een deur of een hek te openen. De GSM4ACCESS belt zelf niet vandaar dat het belangrijk is een abonnement te gebruiken wat niet verloopt als er niet mee wordt gebeld. De GSM4ACCESS werkt met in principe elk standaard 4G GSM abonnement.

#### LET OP!

Er zijn providers die ervoor kunnen zorgen dat er een willekeurig telefoonnummer wordt verzonden door een gebruiker. Wij adviseren daarom dit soort oplossingen niet in HIGH SECURITY omgevingen te gebruiken.

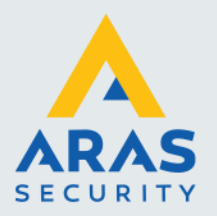

## Inhoudsopgave

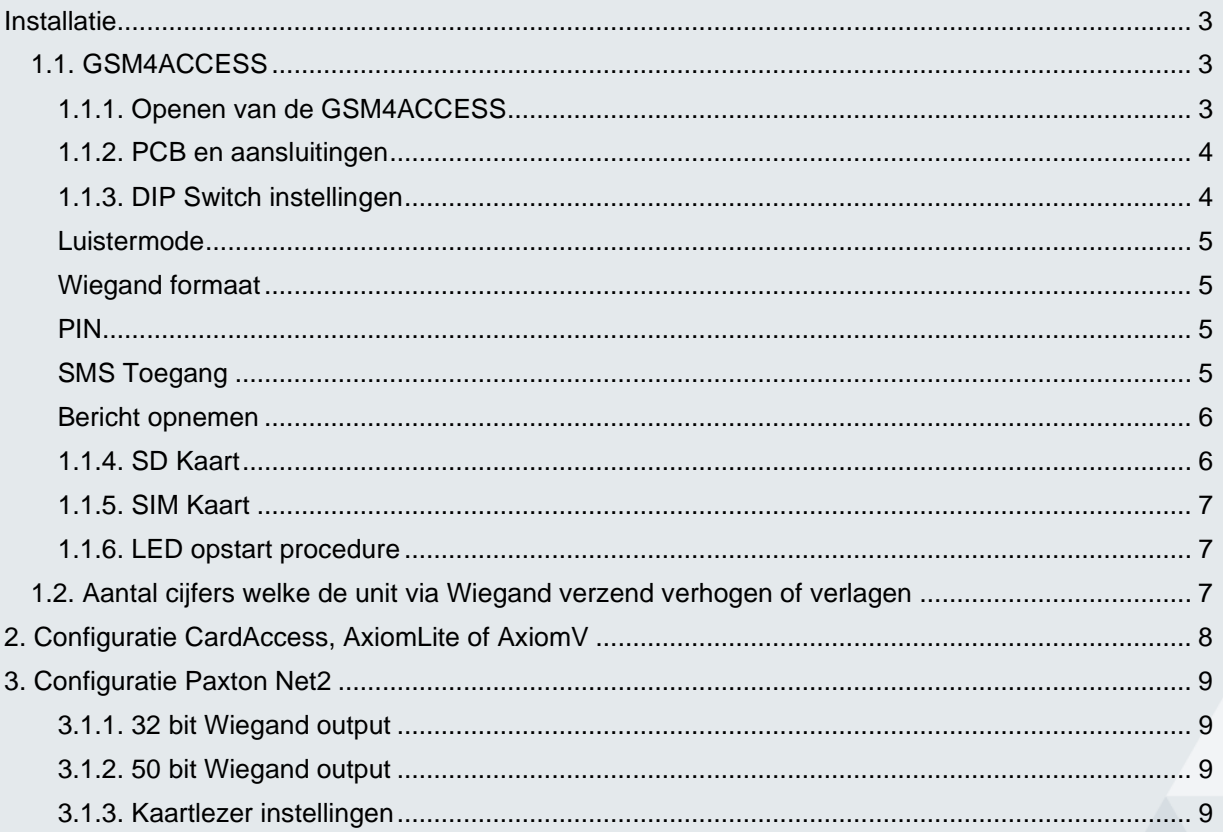

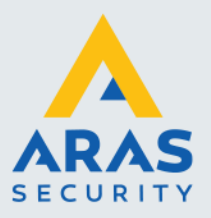

## <span id="page-3-0"></span>**Installatie**

#### <span id="page-3-1"></span>1.1. GSM4ACCESS

Met de GSM4ACCESS is een GSM lezer die we kunnen gebruiken om op afstand, via een mobiele telefoon, een deur of poort te openen.

De werking is als volgt: De GSM lezer wordt via zijn Wiegand poort met een Wiegand poort van een deurcontroller verbonden. In de GSM lezer steken we een SIM kaart. Deze is voorzien van een telefoonnummer. Als we met een mobiele telefoon naar dit nummer bellen dan wordt dit nummer door de GSM lezer ontvangen en doorgegeven aan het toegangscontrole paneel als een kaartnummer. Als dit nummer in het toegangscontrole systeem geldig is, dan zal de deur of poort worden geopend.

LET OP: Bij de GSM4ACCESSV1 worden niet alle 10 cijfers doorgezonden maar alleen de laatste 8 cijfers. Telefoonnummer 0651335855 zal dus worden doorgestuurd als zijnde 51335855. Deze waarde wordt via Wiegand verzonden.

Er is tevens een versie beschikbaar die 9 cijfers uitstuurt. Dit is de GSM4ACCESSV1-9.

De GSM4ACCESS maakt gebruik van het 4G netwerk.

#### <span id="page-3-2"></span>*1.1.1. Openen van de GSM4ACCESS*

Om de GSM4ACCESS aan te kunnen sluiten, dienen de 4 schroefjes te worden verwijderd aan de kant van de kabelinvoer. Zie de volgende foto.

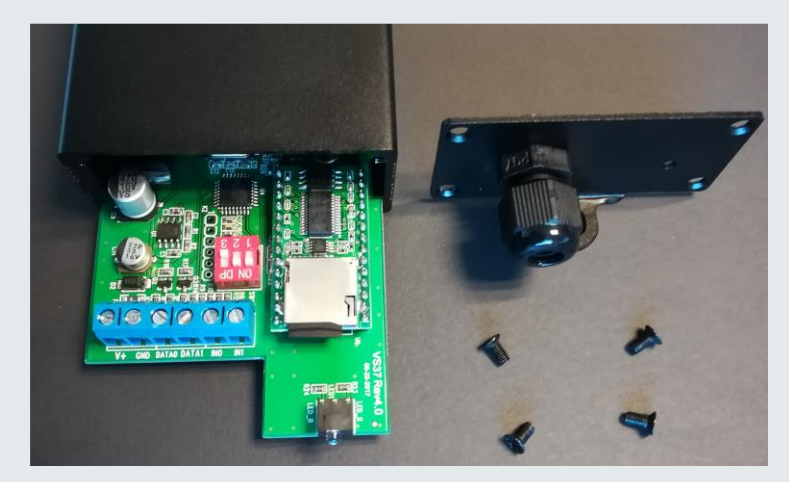

Hierna kan de print (PCB) uit de behuizing worden gehaald.

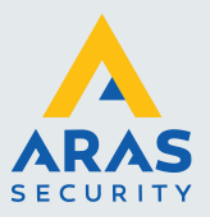

#### <span id="page-4-0"></span>*1.1.2. PCB en aansluitingen*

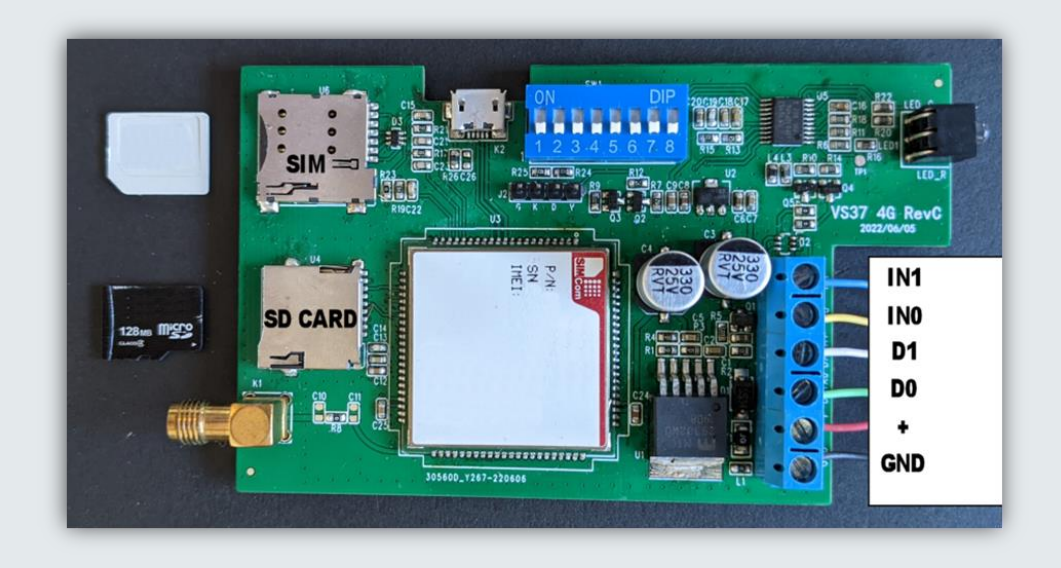

Als we een externe voeding gebruiken en deze PCB niet voeden vanuit het toegangscontrole paneel dan dienen we ervoor te zorgen dat de GND van de externe voeding verbonden is met de GND van het toegangscontrole paneel.

#### <span id="page-4-1"></span>*1.1.3. DIP Switch instellingen*

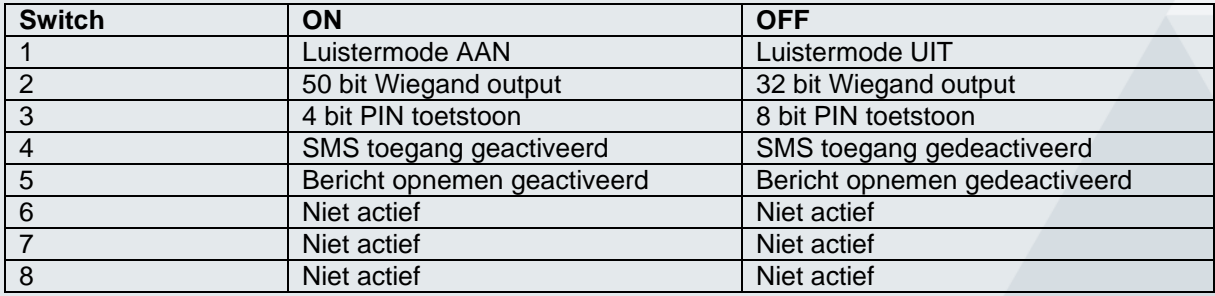

Full service distributeur van beveiligingsapparatuur

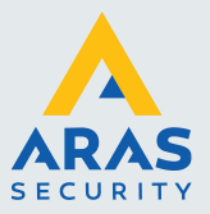

#### <span id="page-5-0"></span>*Luistermode*

#### **AAN:**

Als de Luistermode is ingeschakeld, zal de GSM4ACCESS de oproep opnemen en wordt een welkom tekst afgespeeld (Engels). De gebruiker kan dan een nummer intoetsen en afsluiten met een #. De GSM4ACCESS zal dan een bericht afspelen, afhankelijk van de status van ingangen IN1 en IN0. Als de GSM4ACCESS geen # ontvangt, wordt het time-out bericht afgespeeld en wordt de verbinding verbroken.

#### **UIT:**

Als de GSM4ACCESS een oproep krijgt, hangt de unit op en zendt het telefoon nummer door via de Wiegand output.

**LET OP!** Deze mode wordt standaard niet gebruikt. Informeer bij ARAS naar de mogelijkheden.

#### <span id="page-5-1"></span>*Wiegand formaat*

#### **AAN:**

Als de dipswitch is ingeschakeld zal de output van de lezer 50 bits zijn met een standaard projectcode 1001.

#### **UIT:**

Als de dipswitch uit staat zal het formaat van de lezer 32 bits zijn.

#### <span id="page-5-2"></span>*PIN*

#### **AAN:**

Als de dipswitch is ingeschakeld is de output van de PIN 4bit burst.

#### **UIT:**

Als de dipswitch uit staat is de output van de PIN 8bit burst (Dorado).

#### <span id="page-5-3"></span>*SMS Toegang*

#### **AAN:**

Alle inkomende SMS berichten worden geanalyseerd, indien er geen inhoud is zal het bericht worden doorgestuurd met het telefoonnummer als output. Wanneer er inhoud in het bericht staat zal het bericht inclusief telefoonnummer (telefoonnummer + SMS bericht) worden doorgestuurd. Wel dient er in de SMS een # te worden meegenomen aan het eind van het bericht. Het bericht mag geen Smileys en andere grafische tekens bevatten.

#### **UIT:**

Alle inkomende SMS berichten worden genegeerd.

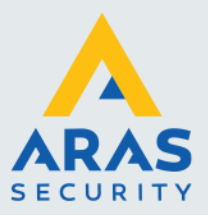

#### <span id="page-6-0"></span>*Bericht opnemen*

#### **AAN:**

Het apparaat is in luistermode, in deze mode is het mogelijk om te bellen en een eigen spraakbericht aan het apparaat te geven. Het apparaat heeft 5 standaard berichten welke niet te overschrijven zijn. De klant kan een eigen opname maken wanneer dit nodig is door de volgende stappen te doorlopen. Wanneer de opname opnieuw gemaakt dient te worden zal \* gevolgd door een # ingegeven dienen te worden. De opname start opnieuw.

Voorbeeld:

- 1) Activeer dipswitch 5.
- 2) Bel het apparaat.
- 3) Het apparaat zal antwoorden met "Welcome to GSM4ACCESS message recording, please enter the message number".
- 4) Voer het nummer is waarvan je het bericht wil aanpassen, 0 kan worden gebruikt om alle klantspecifieke opnames te verwijderen.
- 5) Druk op 1 om het welkomsbericht aan te passen.
- 6) Terugkoppeling vanaf het apparaat "Please record your message after the tone, press pound key (#) when done.".
- 7) Neem het bericht op.
- 8) Druk op # om de opname te stoppen of druk op \* om de opname nogmaals te doen.

#### **UIT:**

Het apparaat is in normaal gebruik.

#### <span id="page-6-1"></span>*1.1.4. SD Kaart*

Als de luistermode is ingeschakeld, is de SD kaart nodig om de geluidsbestanden te kunnen afspelen.

Er zijn in totaal 5 geluidsbestanden benodigd. Deze kunnen aangepast worden, alleen is het wel van belang dat de bestanden op de juiste volgorde blijven op de SD kaart. Verwijder eerst alle bestanden en kopieer daarna eerst bestand 01, daarna 02 etc.

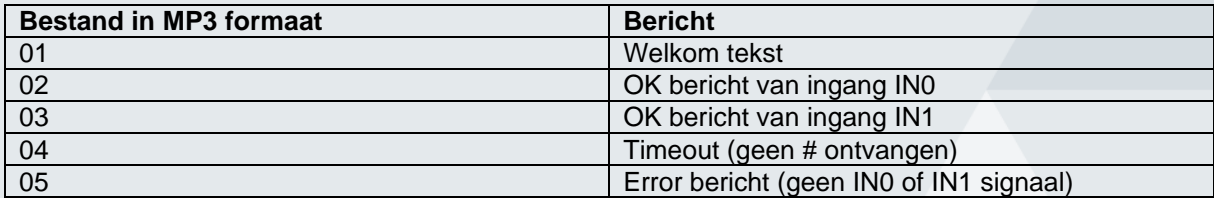

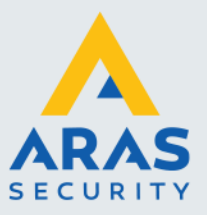

#### <span id="page-7-0"></span>*1.1.5. SIM Kaart*

Om de SIM kaart te plaatsen, druk je de Micro SIM in de SIM Kaart houder. Als de SIM verwijderd moet worden, druk je voorzichtig op de SIM kaart. Je hoort een zachte 'klik' en de SIM wordt automatisch uit de houder gedrukt.

Let goed op hoe de SIM kaart gemonteerd moet worden!

#### <span id="page-7-1"></span>*1.1.6. LED opstart procedure*

- 1) Voeding AAN
- 2) Groene LED, 2 seconden AAN
- 3) Rode LED, 2 seconden AAN
- 4) 5 seconde pauze
- 5) Groene LED knippert 2x, SD kaart met MP3's geladen
- 6) Rode LED knippert 2x, geen MP3's of SD kaart aanwezig
- 7) Pauze
- 8) Registratie SIM kaart
- 9) Rode LED knippert 2x, SIM niet geregistreerd
- 10) Groene LED knippert, SIM geregistreerd. Het aantal keer knipperen geeft de signaalsterkte weer.
- 11) Rode LED permanent AAN, SIM niet geregistreerd of aanwezig

#### <span id="page-7-2"></span>1.2. Aantal cijfers welke de unit via Wiegand verzend verhogen of verlagen

D.m.v. een SD kaart met daarop een txt bestand genaamd settings.txt kunnen we het aantal cijfers welke de GSM4ACCESS uitstuurt aanpassen.

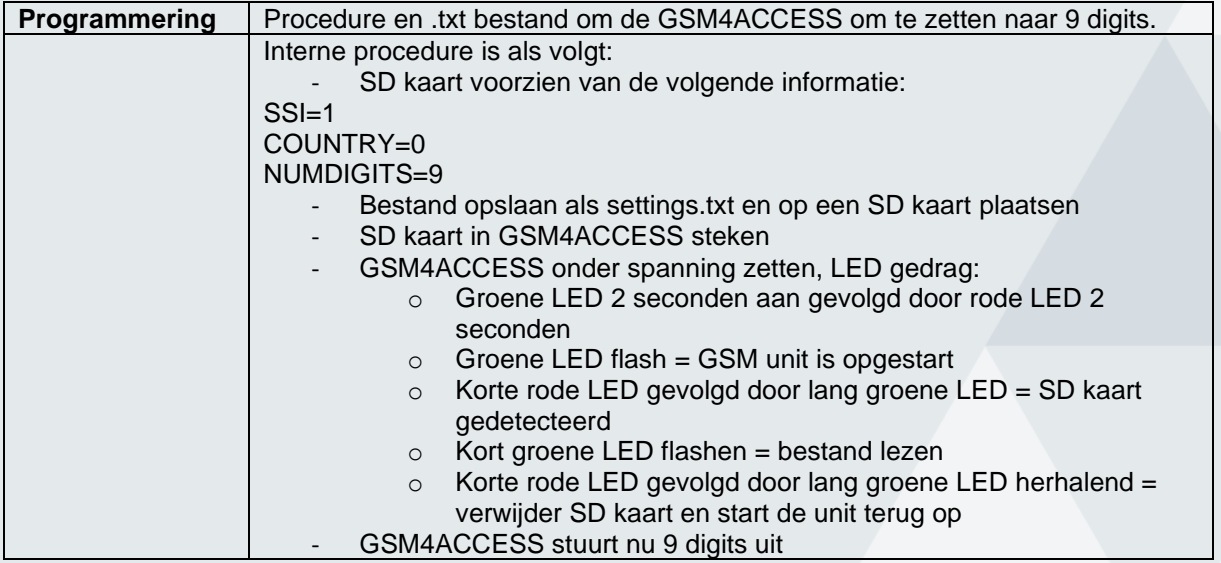

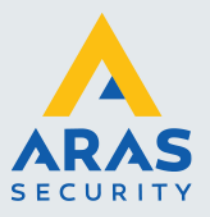

## <span id="page-8-0"></span>**2. Configuratie CardAccess, AxiomLite of AxiomV**

Indien deze lezer wordt aangesloten op een CardAccess systeem dient een van de onderstaande kaartformaten in de CardAccess software onder "Administratie - Kaartformaten" te worden toegevoegd, afhankelijk van de gekozen instelling.

#### **50bit:**

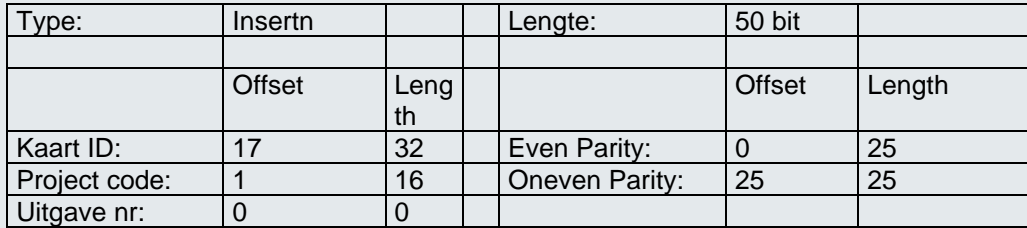

#### **32 bit:**

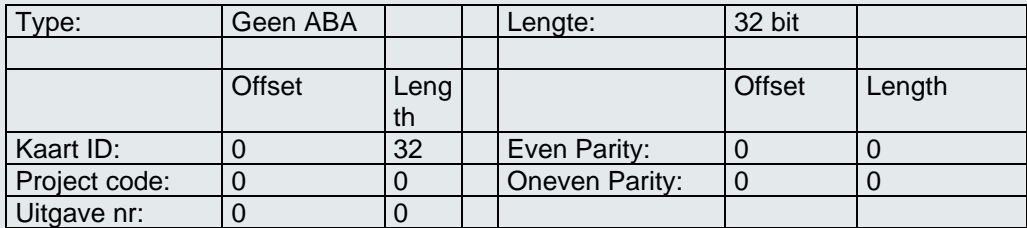

Indien deze lezer wordt aangesloten op een Axiom V of AxiomLite systeem dient óf het '50 bit RBH' formaat óf het '32 bit HID Mifare' te worden geselecteerd, afhankelijk van de gekozen instelling.

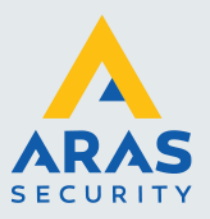

## <span id="page-9-0"></span>**3. Configuratie Paxton Net2**

Afhankelijk van welk kaartformaat is ingesteld om uit te sturen, dienen de volgende kaartformaten aangemaakt te worden in de Net2 Configuration Utility:

#### <span id="page-9-1"></span>*3.1.1. 32 bit Wiegand output*

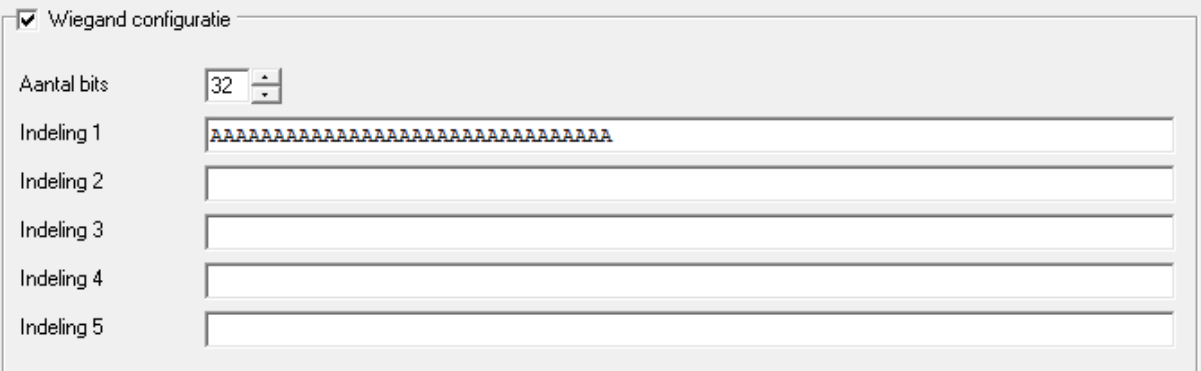

#### <span id="page-9-2"></span>*3.1.2. 50 bit Wiegand output*

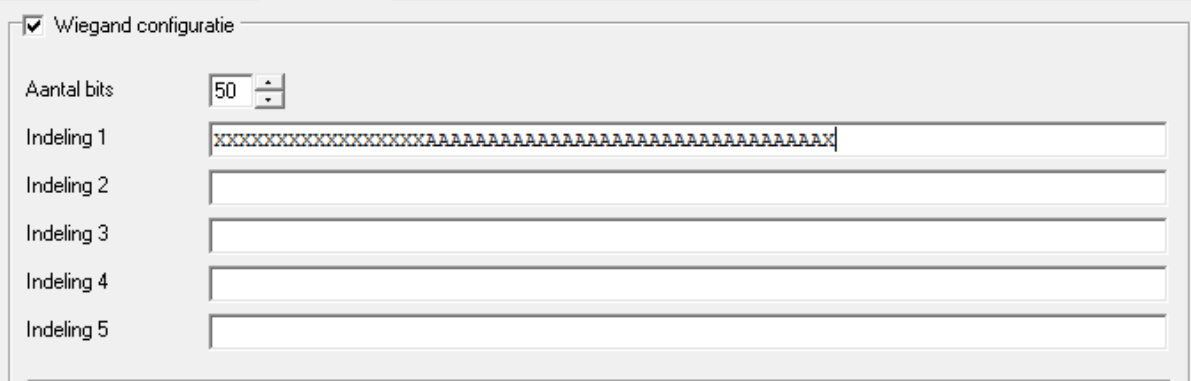

#### <span id="page-9-3"></span>*3.1.3. Kaartlezer instellingen*

In de Net2 software moet de kaartlezer als volgt ingesteld worden:

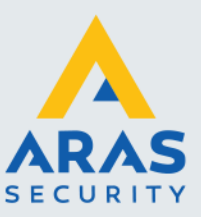

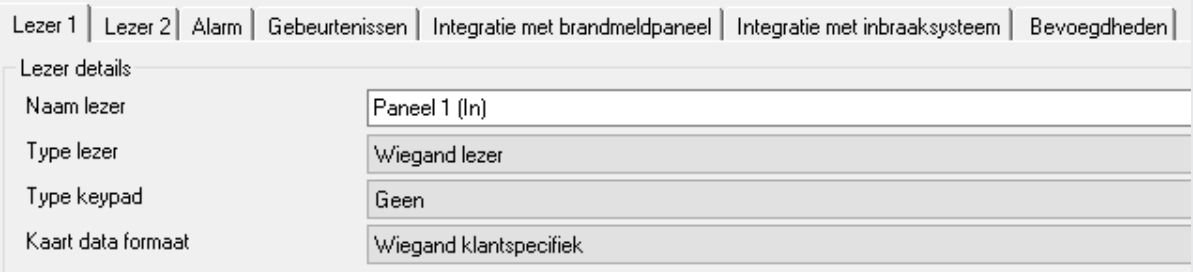

Om een telefoonnummer geldig te maken, voor je deze in zonder de eerste 2 getallen.

Als voorbeeld, 06-12345678 voer je dan als volgt in:

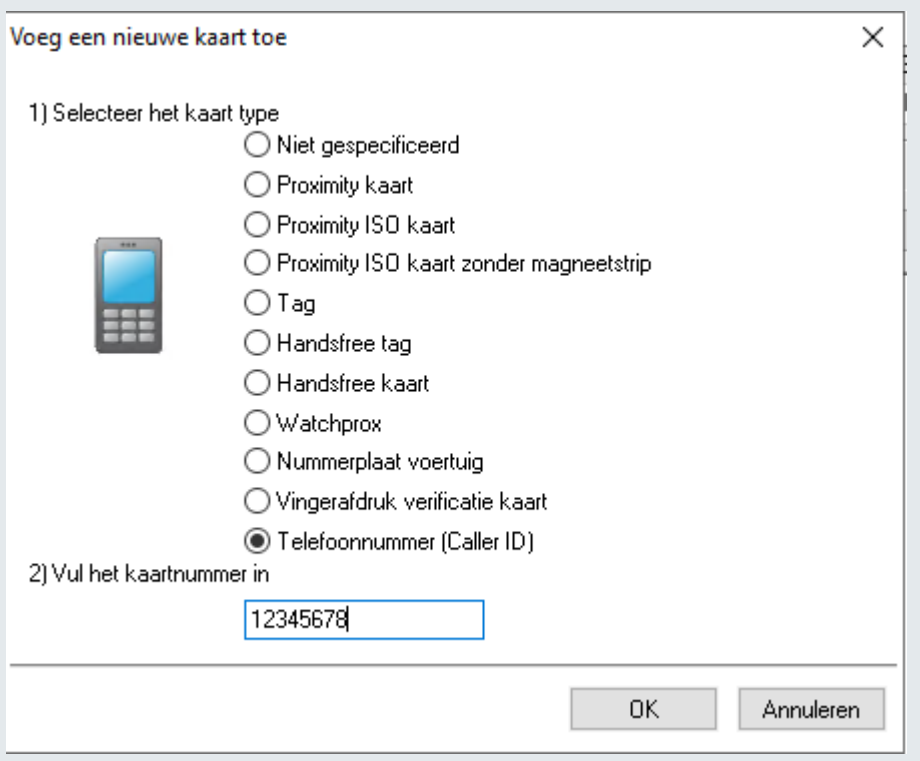